## Appraisal Data Integration from UCDP to Loan Selling Advisor<sup>®</sup>

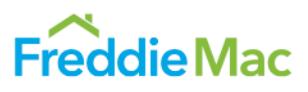

Loan Selling Advisor® compares its data against the data in the Uniform Collateral Data Portal (UCDP) based on the Appraisal Identifier entered in Loan Selling Advisor, and returns error messages if the two sets do not match. (The Appraisal Identifier is the Document File Identifier received from UCDP.) To compare the appraisal data in UCDP with the data in Loan Selling Advisor, do the following:

1. In Loan Selling Advisor, in the **Create New Loan** or **Modify Loan** screen, enter the **Appraisal Identifier** (along with other required loan data points).

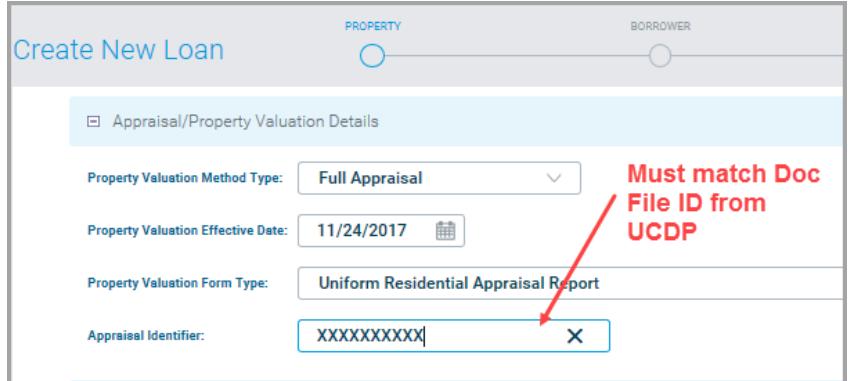

2. Enter all required data, and then, click **FINISH**.

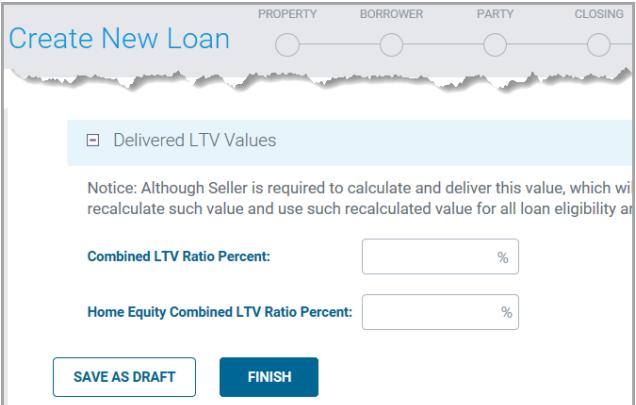

3. The **New Loan Summary** or **Summary of Modified Loans** screen displays. Click **EVALUATE THIS LOAN** or **EVALUATE LOANS**), which starts the comparison and assessment of appraisal data. (If using the **Summary of Modified Loans** screen, first select the loan.)

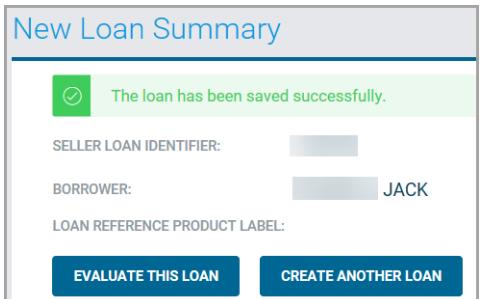

4. When the process completes, the **Modify Loan** screen displays. If appraisal edit messages are returned, click the **UCDP** circle at the top of the screen or scroll to the **UCDP Appraisal Data Details** section. From here, you can view the UCDP appraisal data, including the Appraisal Identifier, based on the most recent assessment of data in Loan Selling Advisor.

## Appraisal Data Integration from UCDP to Loan Selling Advisor®

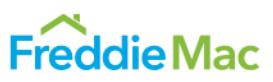

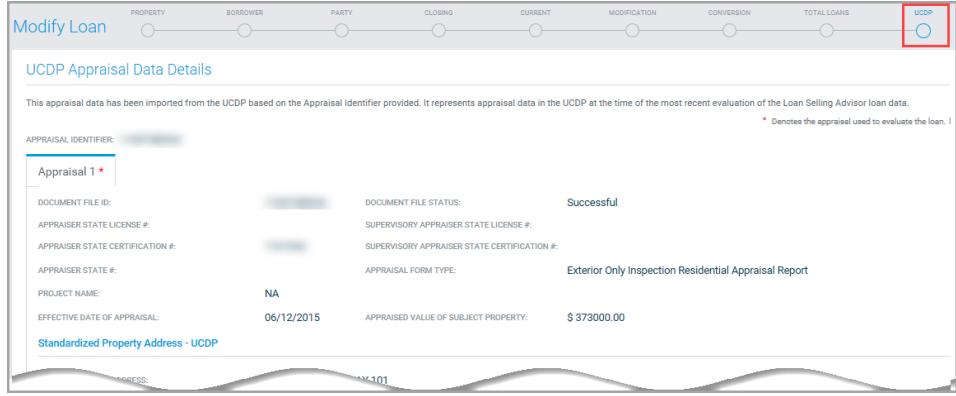

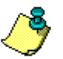

There may be more than one appraisal for a loan, but only the one with the asterisk is used to assess the loan.

5. Error messages (if there are any) appear at the top of the screen If there are errors, scroll down to correct them, and then re-assess the loan by clicking **Save & Evaluate**. Repeat this step until there are no more error messages. See the example that follows for an example of how Loan Selling Advisor presents errors.

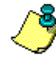

If UCDP data needs to be modified, resubmit the correct appraisal data the day prior to delivering the loan in Loan Selling Advisor, and wait until the UCDP data is updated before re-assessing the loan.

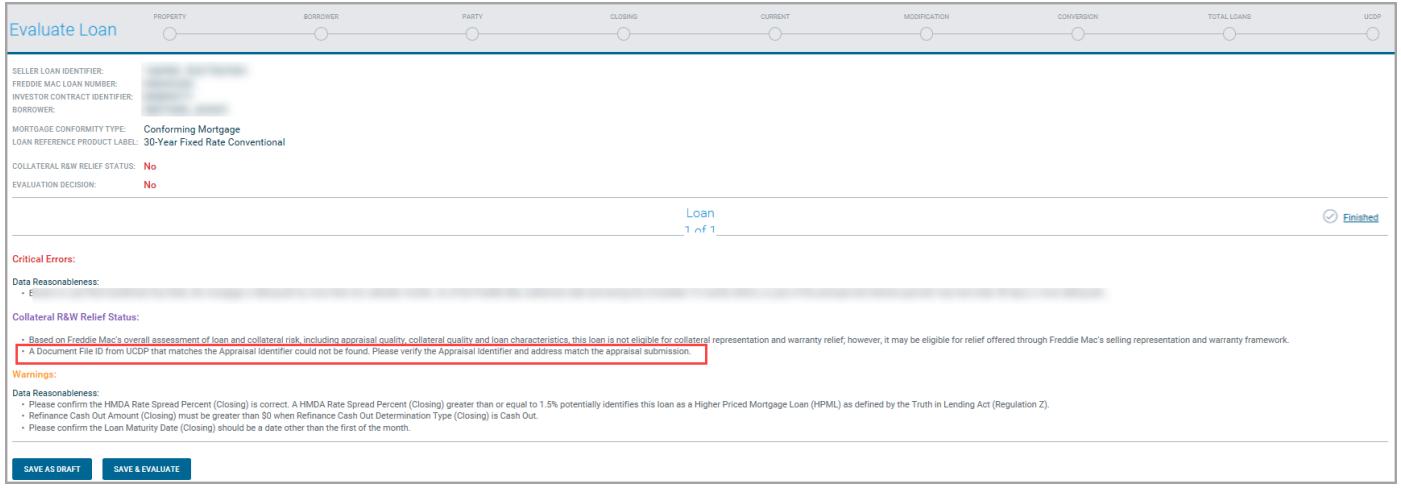

This document is not a replacement or substitute for the information found in *Freddie Mac Single-Family Seller/Servicer Guide* or terms of your Master Agreement or other Pricing Identifier Terms.

© 2018 Freddie Mac